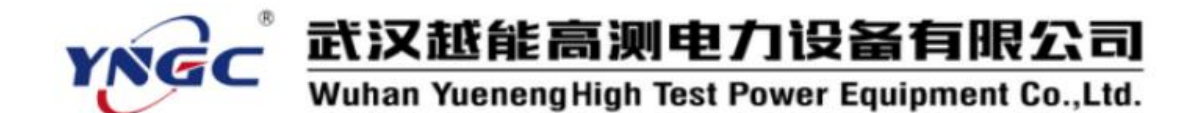

### 尊敬的顾客:

感谢您使用本公司生产的YNAS-2000A 直流开关安秒特性测试仪。在初次使用 该测试仪前,请您详细地阅读使用说明书,将可帮助您正确使用该测试仪。

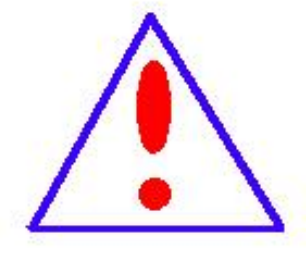

我们的宗旨是不断地改进和完善公司的产品,因此您所使 用的仪器可能与使用说明书有少许差别。若有改动,我们不一 定能通知到您,敬请谅解!如有疑问,请与公司售后服务部联 络,我们定会满足您的要求。

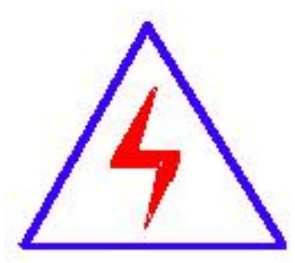

由于输入输出端子、测试接线柱等均有可能带电,您在插拔 测试线、电源插座时,可能产生电火花,小心电击。为避免触 电危险,务必遵照说明书操作!

# ◆ 安全要求

请阅读下列安全注意事项,以免人身伤害,并防止本产品或与其相连接的任何 其它产品受到损坏。为了避免可能发生的危险,本产品只可在规定的范围内使用。

#### 只有合格的技术人员才可执行维修。

防止火灾或人身伤害

使用适当的电源线。只可使用本产品专用、并且符合本产品规格的电源线。 正确地连接和断开。当测试导线与带电端子连接时,请勿随意连接或断开

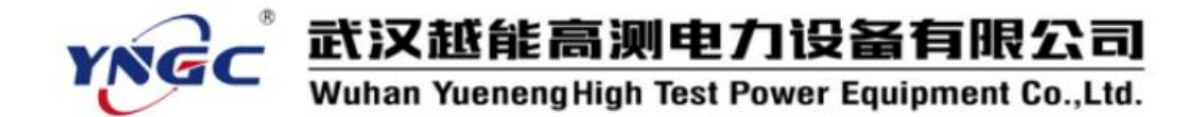

测试导线。

产品接地。本产品除通过电源线接地导线接地外,产品外壳的接地柱必须 接地。为了防止电击,接地导体必须与地面相连。在与本产品输入或输出终 端连接前,应确保本产品已正确接地。

注意所有终端的额定值。为了防止火灾或电击危险,请注意本产品的所有 额定值和标记。在对本产品进行连接之前,请阅读本产品使用说明书,以便 进一步了解有关额定值的信息。

·请勿在无仪器盖板时操作。如盖板或面板已卸下,请勿操作本产品。 使用适当的保险丝。只可使用符合本产品规定类型和额定值的保险丝。

避免接触裸露电路和带电金属。产品有电时,请勿触摸裸露的接点和部 位。

在有可疑的故障时,请勿操作。如怀疑本产品有损坏,请本公司维修人 员讲行检查, 切勿继续操作。

请勿在潮湿环境下操作。

请勿在易爆环境中操作。

保持产品表面清洁和干燥。

安全术语

警告:警告字句指出可能造成人身伤亡的状况或做法。

小心:小心字句指出可能造成本产品或其它财产损坏的状况或做法。

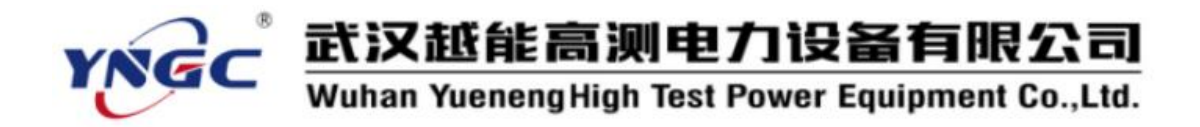

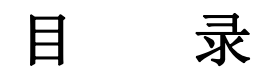

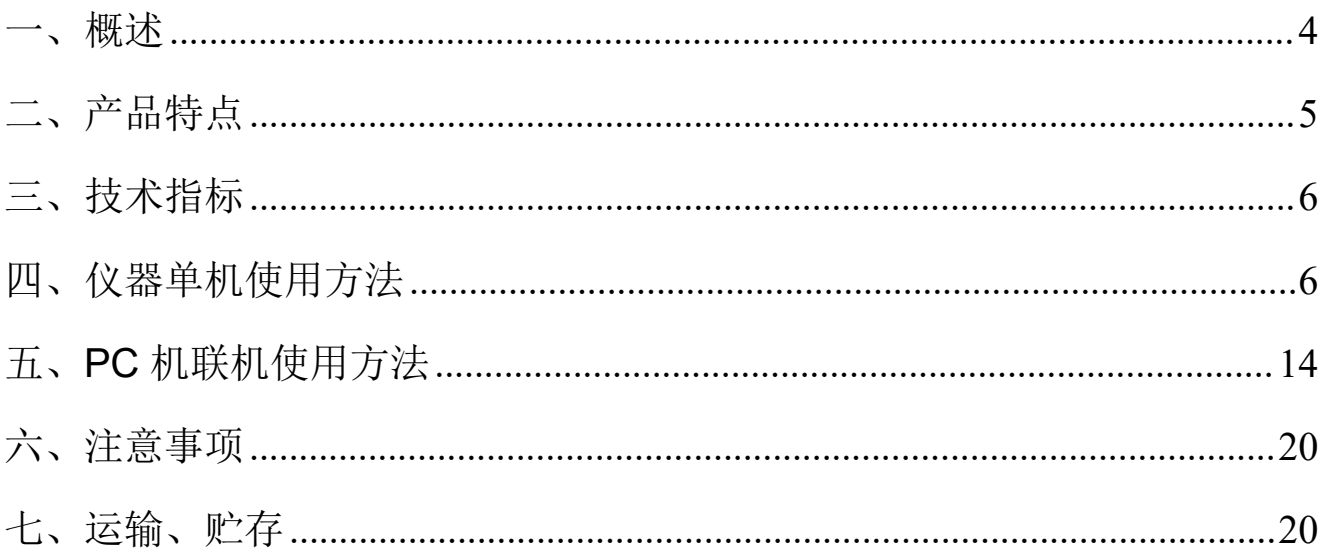

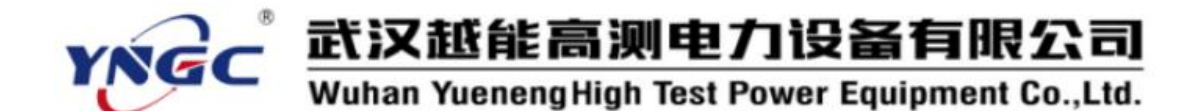

### <span id="page-3-0"></span>一、概述

目前变电站的直流馈电网络多采用树状结构,从蓄电池到站内用电设 备,一般经过三级配电,每级配电大多采用直流断路器作为保护电器。由于 上下级直流断路器保护动作特性不匹配,在直流系统运行过程中,当下级用 电设备出现短路故障时,经常引起上一级直流断路器的越级跳闸,从而引起 其它馈电线路的断电事故,进而引起变电站一次设备如高压开关、变压器、 电容器等的事故。为防止因直流断路器及其它直流保护电器动作特性不匹配 带来的隐患,国家电网公司对于新装和运行中的直流保护电器,规定了必须 进行安秒特性测试,保证性能与设计相符,以确保直流回路级差配合的正确 性。2005 年发布的《直流电源系统运行规范》第十二条第八款规定"直流熔 断器和空气断路器应采用质量合格的产品,其熔断体或定值应按有关规定分 级配置和整定,并定期进行核对,防止因其不正确动作而扩大事故"; 《直 流电源系统技术监督规定》第二十七条中规定: "…自动空气断路器使用前 应进行特性和动作电流抽查。…"; 《预防直流电源系统事故措施》第十一 条中规定:"…使用前宜进行安秒特性和动作电流抽检…"。

直流保护电器的安秒特性一般在国家级实验室或检测站进行测试,设备 占地面积大,需要配置专门的充电装置和大电流负载箱,操作复杂;部分运 行单位利用变电站蓄电池组对直流保护电器的级差配合进行试验,但无法准 确测试其电流-动作时间特性。因而造成直流系统投运后,现场检修维护人员 因不具备相应的测试手段和工具,无法检验直流保护电器的安秒特性是否满 足要求。

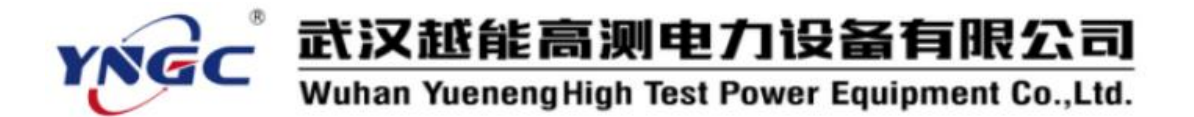

根据直流保护电器安秒特性测试的现实状况,本公司推出了一种适合变 电站现场使用、便于携带、自动化程度高的直流断路器安秒特性测试系统, 可以为运行维护部门提供直流保护电器动作特性的测试手段,对直流保护电 器的动作特性以及级差配合进行校验,以便提高直流系统运行的可靠性,保 证电网的安全可靠运行。

YNAS-2000A 直流开关安秒特性测试仪适用于额定电流 1A~1000A 直 流断路器的安秒特性测试,并可用于6A~150A直流熔断器的安秒特性测试。

### <span id="page-4-0"></span>二、产品特点

- 1. 仪器既可以单独使用, 也可以与 PC 机联机使用
- 2. 320×240 液晶显示器、高速热敏打印机,人机对话全键盘操作方式, 智能化工作全过程
- 3. 采用电力电子控制技术产生大电流输出,输出电流响应速度快、精度高、 连续可调
- 4. 多个高精度传感器自动切换电流量程和高性能 14 位 AD 采集芯片
- 5. 具有掉电存储功能,可以存 200 组试验数据
- 6. 自动保存设置数据,掉电后开机后显示上一次的设置数据
- 7. 任选安秒动作试验方式和通流不动作试验方式
- 8. 联机使用方式时,可以操作控制仪器、导入试验数据、存储试验数据、 生成数据报表、生成数据曲线、生成 EXCEL 报表等。
- 9. 仪器带有过热、过流、过压保护保护功能

5

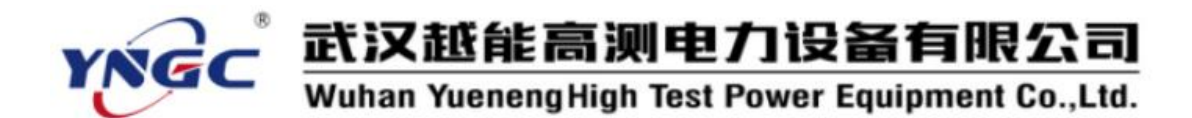

10. 仪器抗干扰能力强,电磁兼容性能强

# <span id="page-5-0"></span>三、技术指标

- 1. 电源输入:220V±10%,频率:50Hz±0.5 Hz;
- 2. 测试电流范围:0—1000A;
- 3. 测试电流纹波系数:小于 5%;
- 4. 输出电流的稳定性: ≤0.5%;
- 5. 时间记录:0-9999S;最小时间分辨率:0.001S;
- 6. 环境温度: -20℃至 50℃
- 7. 外形尺寸: 470mm(长)×320mm(宽)×460mm(高);
- 8. 重量:20kg

### <span id="page-5-1"></span>四、仪器单机使用方法

**1.** 按试验要求正确接线

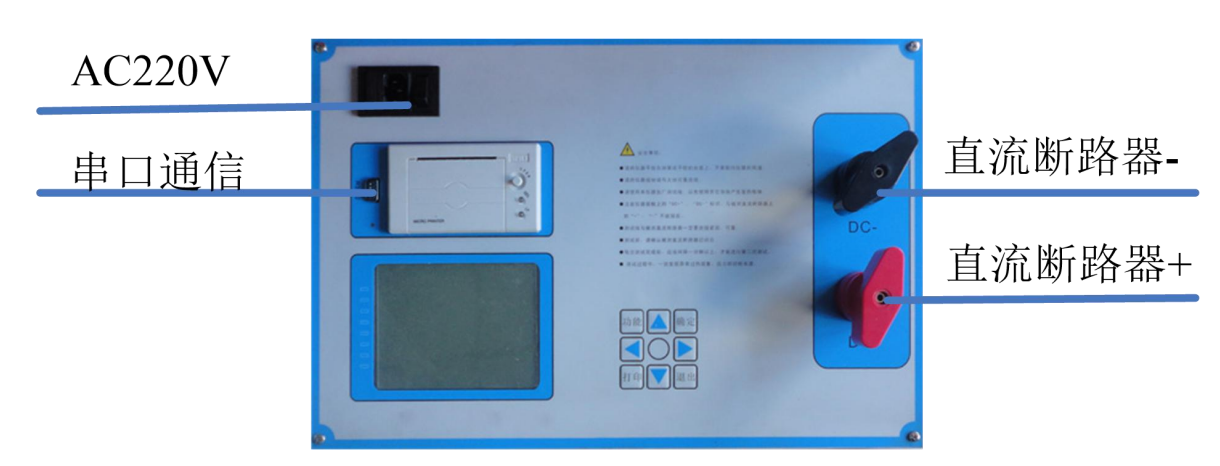

图 1 接线示意图

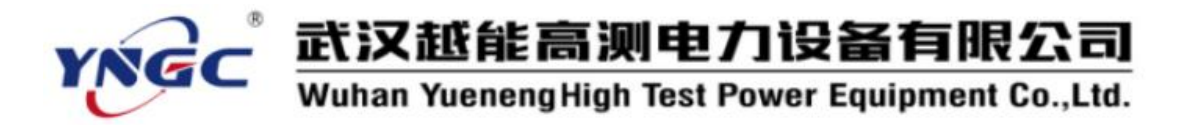

2. 控制箱的面板结构图

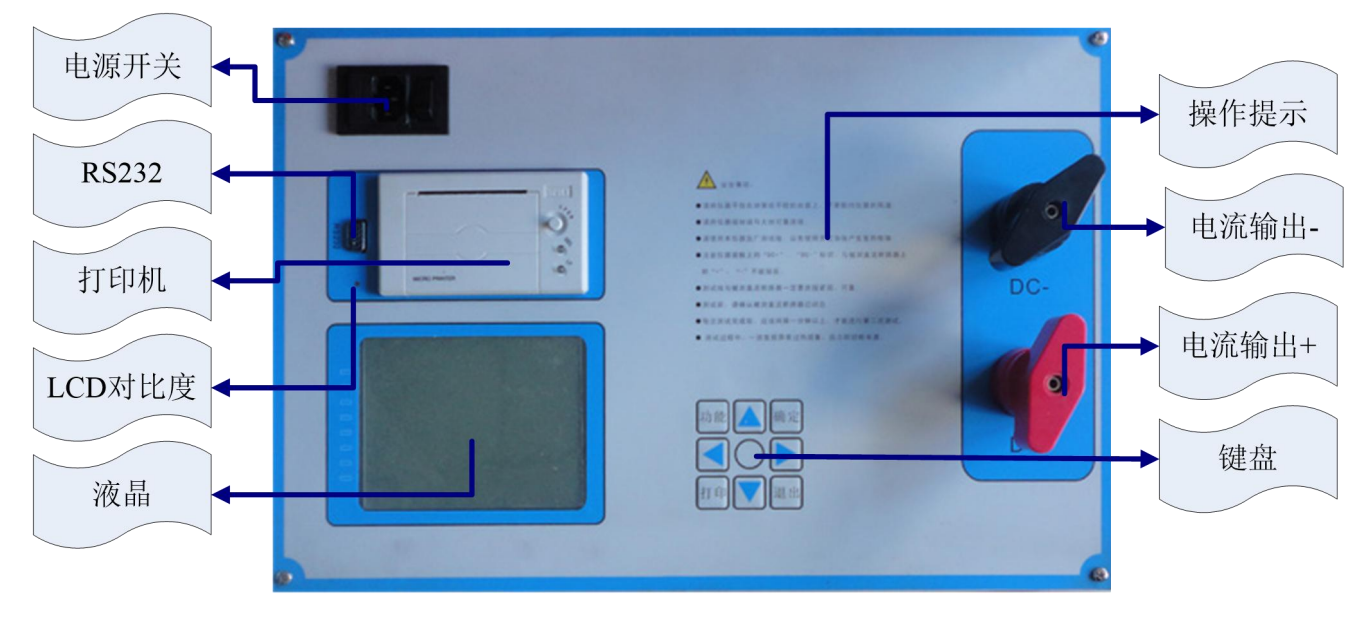

图 2 面板结构图

- 3. 软件使用
	- (1)开机使用

开机处于"欢迎界面",如图 3:

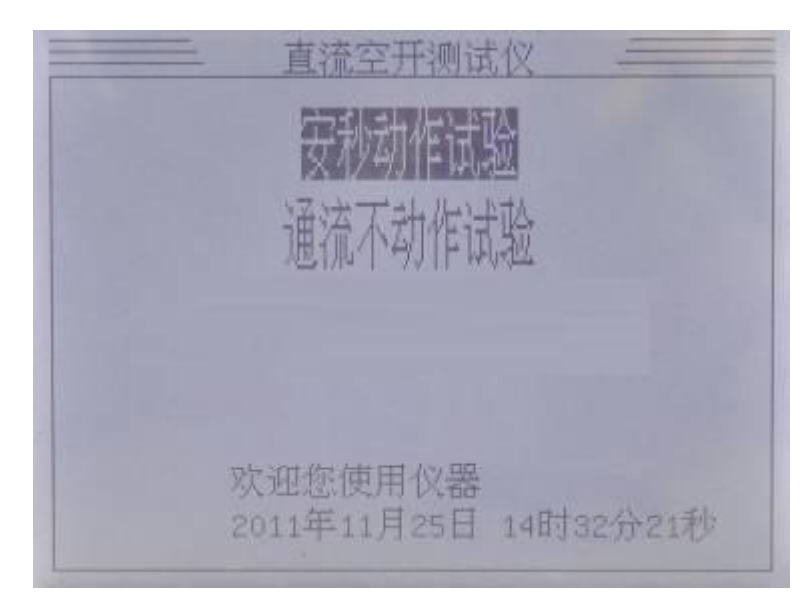

# 图 3 欢迎界面

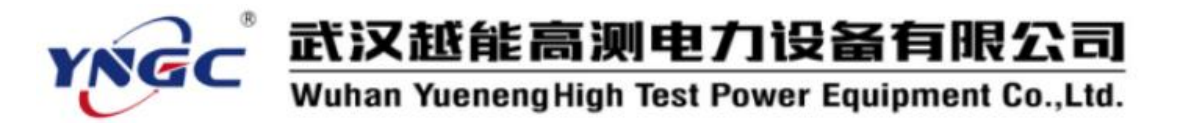

根据键盘的示图 4,按上↑、下↓、左←,右→可以切换"安秒 动作试验"、"通流不动作试验"

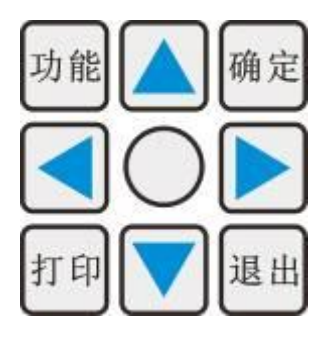

图 4 键盘界面

选中试验方式后, 按确定可以进入主界面, 如图 5:

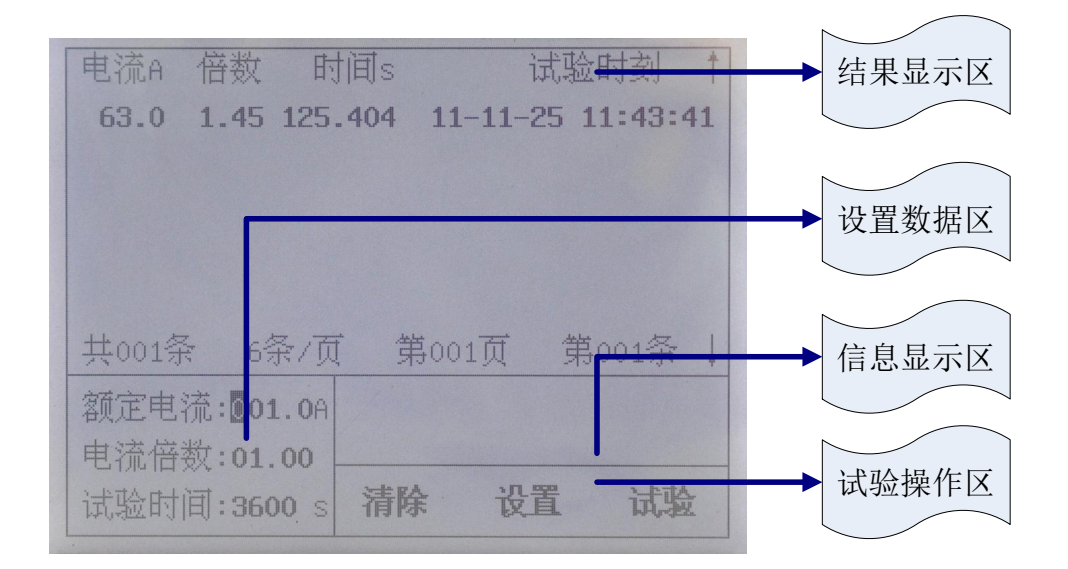

图 5 主界面

结果显示区:以表格方式显示试验结果,标题栏为额定电流、电流倍数、 试验时间、开始试验时刻。中间为试验记录,可以存 200 条。底下为记录显示汇总,有试验记录条数、6条每页,光 标所在哪一页,光标选择第几条。按上↑、下↓键可以移动 选择,选中记录加粗显示。

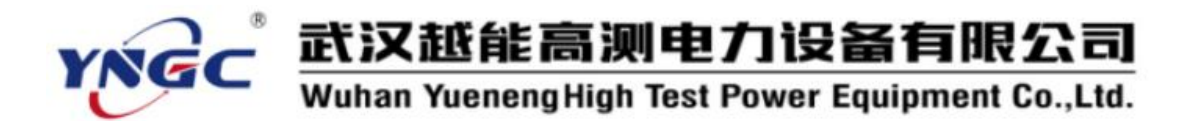

设置数据区: 设置试验中需要的参数数据 额定电流为直流断路器的额定电流 电流倍数为相对额定电流的倍数 试验时间为电流输出的最长时间。

试验操作区: 按左←,右→键选择清除、设置、试验。

(2)设置参数

在主界面上,选中"设置",然后按确定后进入设置界面,如图 6:

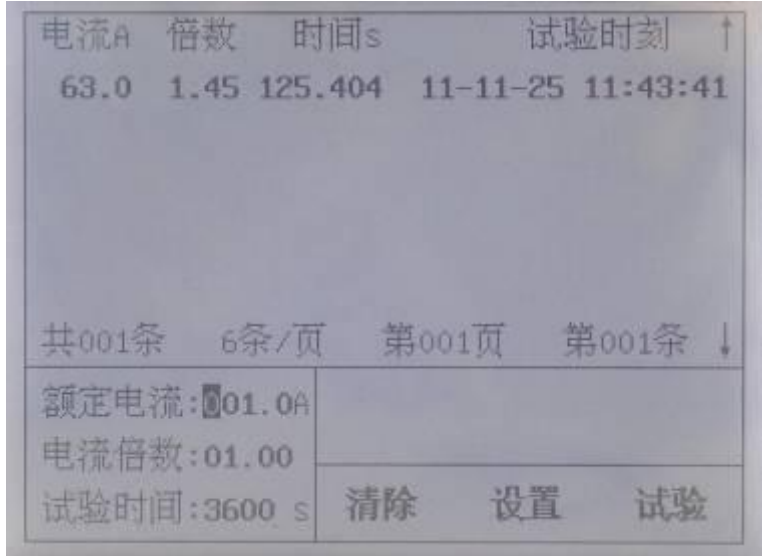

### 图 6 设置界面

按左←,右→时切换光标移动位置,按上↑、下↓时更改光标位置 数据的值。光标位置和设置的数值全部可以自动循环,前且在使用时有 默认的标准值。如果所有的参数都设置完成,按取消退出设置回到主界 面开始状态。

输出电流 = 额定电流 X 电流倍数不能超过 1000, 输出电流小于 200A 时,试验时间不超过 9999S;输出电流大于 200A 时,试验时间不超

# 武汉越能高测电力设备有限公司 Wuhan Yueneng High Test Power Equipment Co., Ltd.

过 300S。

(3)清除与打印

按上↑、下↓键可以移动选择试验记录,按左←、右→键切换光标 移动位置到"清除",按"确定"将删除光标选择的试验记录。

按上↑、下↓键可以移动选择试验记录, 按"打印"可以打印输出 选择的试验记录。

(4)安秒动作试验

安秒动作试验用来检测直流断路器开断(电流倍数—时间)的特性 试验。

试验前检查:

断路器检查——直流断路器是否断开其它的电气连接,是否已经合 闸。

连接检查——本装置输出的是 0-1000A 的直流电流,务必把每一接 触点接牢扭紧。

试验过程:

首先设置额定电流、电流倍数、试验时间。接着选中"试验"后 按确定,选择"开始"后按确定将输出电流,如图 7:

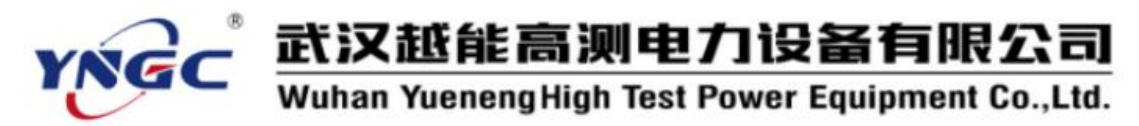

|            | 电流A 倍数 时间s       |    | 试验时刻                                |
|------------|------------------|----|-------------------------------------|
|            |                  |    | 63.0 1.45 125.404 11-11-25 11:43:41 |
|            |                  |    |                                     |
|            |                  |    |                                     |
|            |                  |    |                                     |
|            | 共001条 6条/页 第001页 |    | 第001条 ↓                             |
|            |                  |    | 额定电流:001.0A 请合上空开! 开始 返回            |
| 电流倍数:01.00 |                  |    |                                     |
|            | 试验时间:3600 s 清除   | 设置 | 试验                                  |

图 7 安秒动作试验

系统在电流输出时开始计时, 过程中自动捕捉直流断路器的跳闸状态 为结束时间,结束时间与开始时间差为通流试验时间。

电流输出过程中按取消键,可以退出试验;根据设置的试验时间,计 时到了也退出试验,通流试验时间>结束时间与开始时间差。

试验结束后,系统自动断开输出电流,并存储试验数据,在试验结果 区可以看到一条新的试验记录。

(5)通流不动作试验

通流不动作试验用来检测直流断路器在通过额定电流左右电流的 稳定性能的特性试验。

试验前检查:

断路器检查——直流断路器是否断开其它的电气连接,是否已经合 闸。

连接检查——本装置输出的是 0-1000A 的直流电流, 务必把每一接

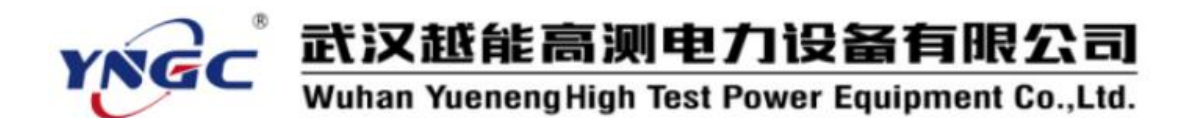

触点接牢扭紧。

试验过程:

首先设置额定电流、电流倍数、试验时间。接着选中"试验"后 按确定,选择"开始"后按确定将输出电流,如图 7:

| 电流A 倍数 时间s |                   |    | 试验时刻                      |
|------------|-------------------|----|---------------------------|
|            | 63.0 1.45 125.404 |    | $11 - 11 - 25$ $11:43:41$ |
|            |                   |    |                           |
|            |                   |    |                           |
|            |                   |    |                           |
|            |                   |    |                           |
|            | 共001条 6条/页 第001页  |    | 第001条                     |
|            |                   |    | 额定电流:001.0A 请合上空开! 开始 返回  |
| 电流倍数:01.00 |                   |    |                           |
|            | 试验时间:3600 s 清除    | 设置 |                           |

图 8 通流不动作试验

系统在电流输出时开始计时,过程中自动捕捉直流断路器的跳闸状态 为结束时间,结束时间与开始时间差为通流试验时间。

电流输出过程中按取消键,可以退出试验;根据设置的试验时间,计 时到了也退出试验,通流试验时间>结束时间与开始时间差。

试验结束后,系统自动断开输出电流,并存储试验数据,在试验结果 区可以看到一条新的试验记录。

(6)功能选择

按键盘上的"设置"就进入功能界面,如图 9:

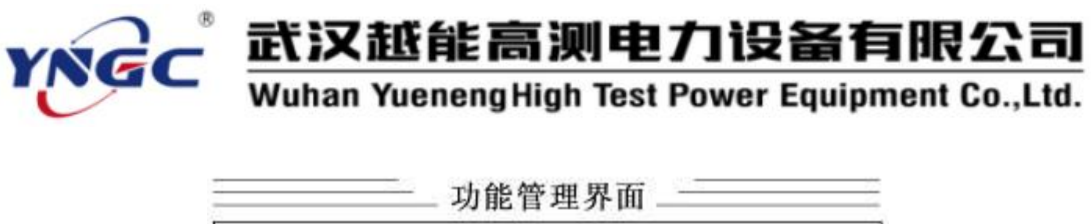

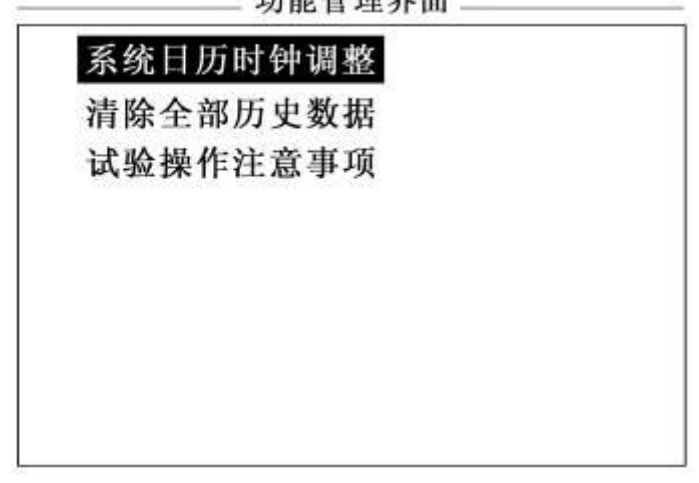

# 图 9 功能界面

进入功能界面后,可以选择 "系统日历时钟调整"、"清除全部历史 数"、"试验操作注意事项"等界面。

系统日历时钟调整: 设置时钟的时间, 为试验数据提供时间依据。 清除全部历史数:清除仪器存储器中所有的试验数据。

试验操作注意事项:为用户提供一些操作规范和安全注意事项。

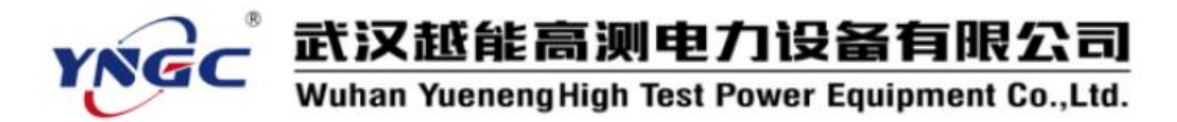

# <span id="page-13-0"></span>五、**PC** 机联机使用方法

1. 仪器与 PC 机联机

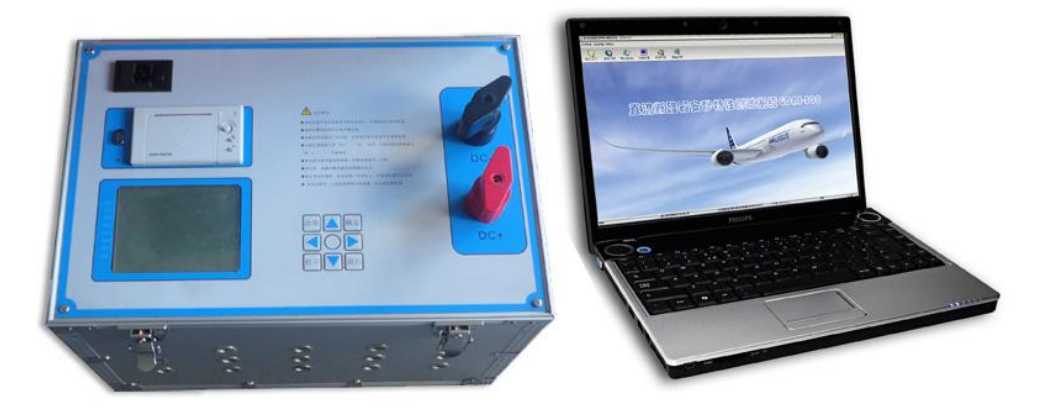

图 10

仪器与 PC 机之间通过 RS232 线相连。如果 PC 机不带串口, 本公司将 提供 USB-RS232 连接线。

2. PC 机软件配置

将光盘打开后,可以看到一个"上位机"文件夹,将其拷贝到 PC 机的 根目录中,打开此文件夹,如图 11:

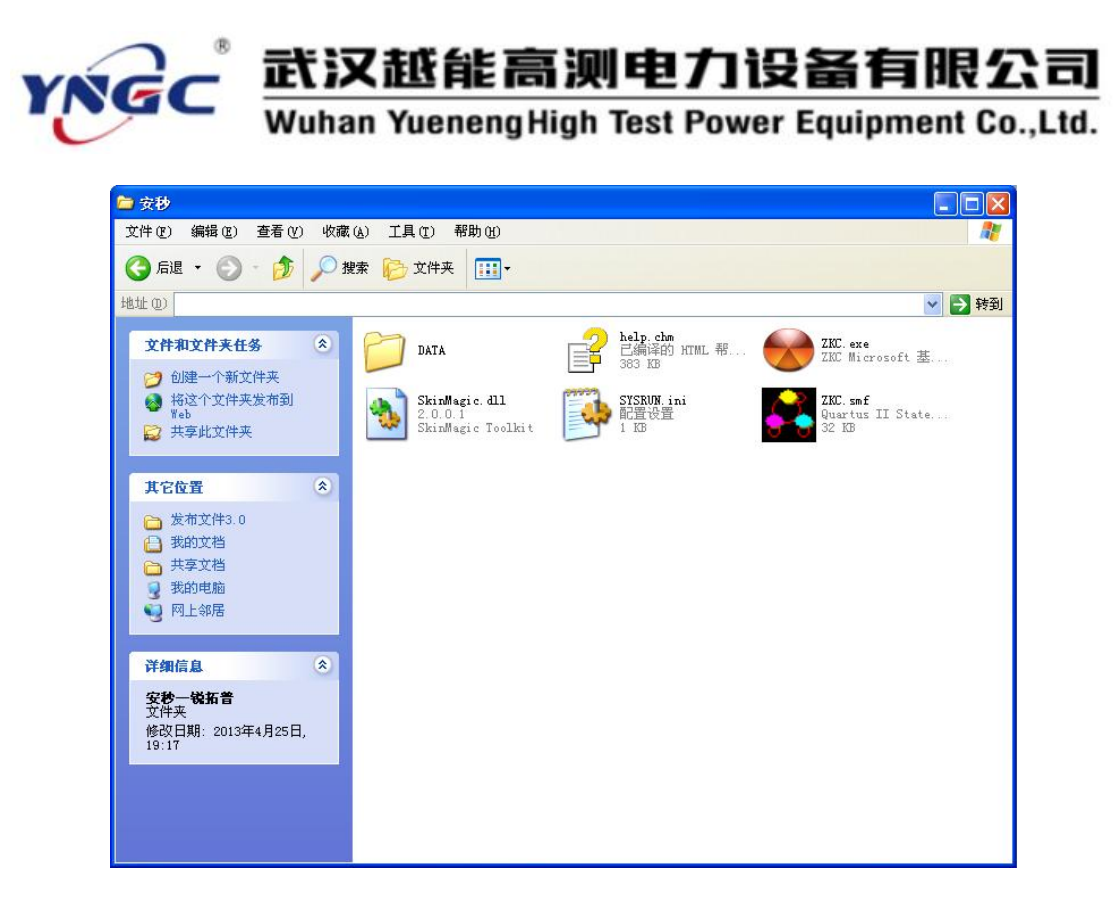

图 11 December 2014 12:00:00 December 2014 12:00:00 December 2014 12:00:00 December 2014 12:00:00 December 2014

其中"ZKC.exe"是本系统的主执行文件,"DATA"文件夹为试验数据目 录,试验数据以时间为文件名存储。导出的 EXCEL 格式的数据也放在此文 件夹。

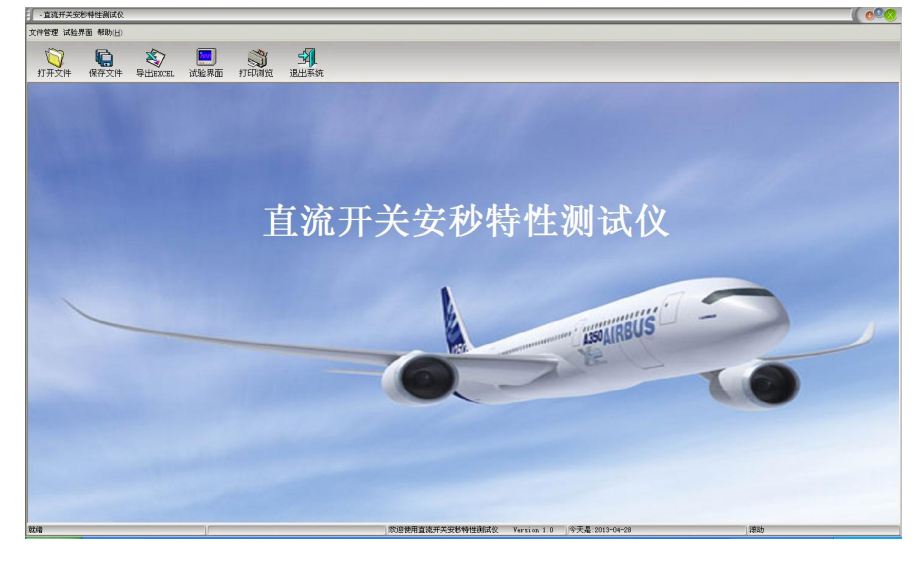

双击"ZKC.exe"执行文件,打开主界面,如图 12:

图 12 PC 主界面

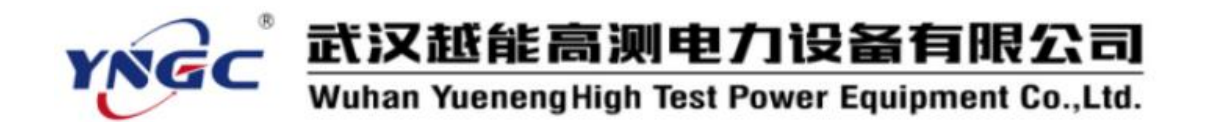

- 3.软件使用
	- (1)打开文件:打开以前的数据文件,可以添加试验记录,或进行打印。
	- (2)保存文件:保存试验数据为数据文件,可以在 PC 机存储。

(3) 导出 EXCEL: 可以导出当前的数据为 EXCEL 文件, 文件内容如图

13:

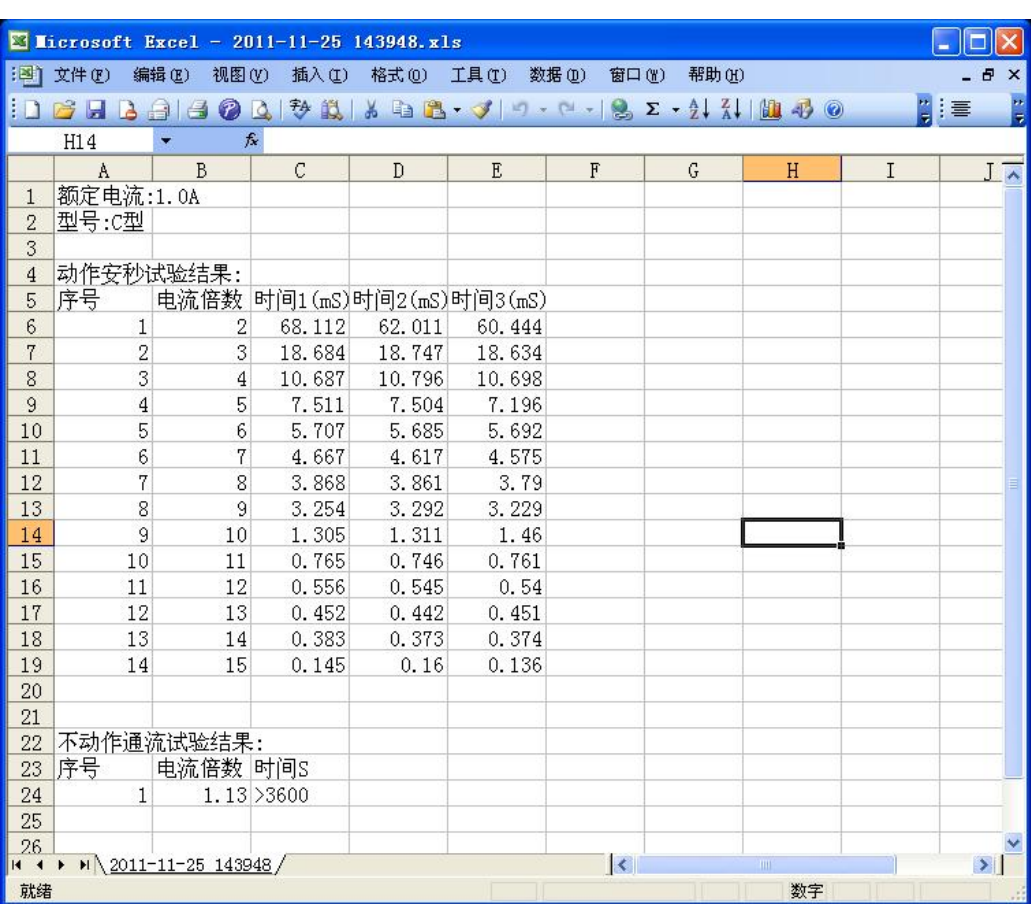

图 13

(4)打印预览:可以查看当前试验数据的报表,如图 14:

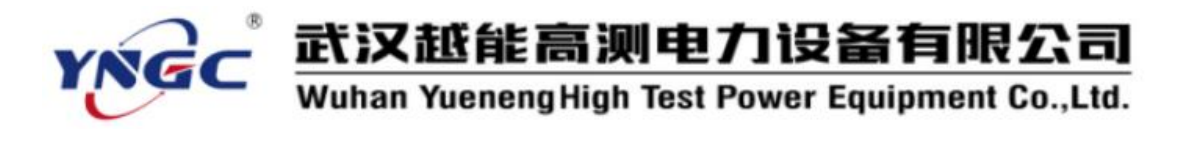

#### 直流断路器安秒特性测试系统试验打印单

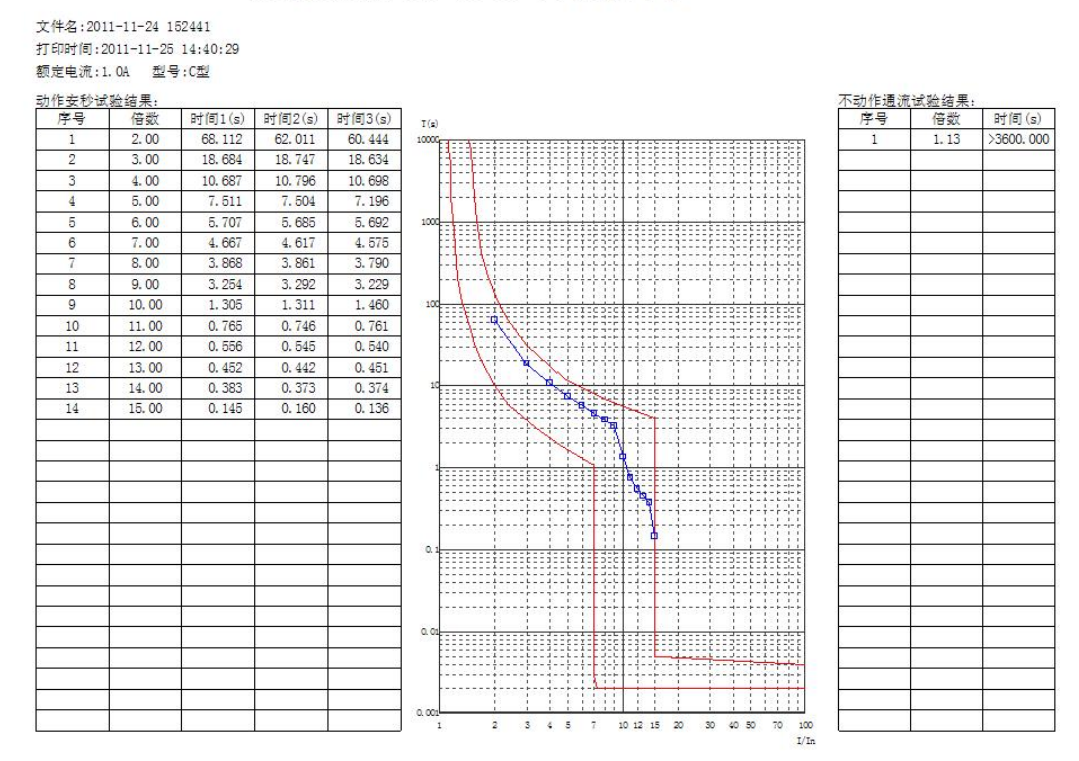

图 14 and the contract of the contract of  $\mathbb{R}$ 

- (5)试验界面:进行与仪器联机,进行试验操作,并导入试验数据。
- (6)退出系统:

可以退出本系统软件。

(7) 打开"帮助"菜单,选择"帮助文档"可以打开帮助文档的电子版。

4. 试验方法

打开"试验界面",如图 15:

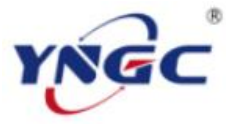

武汉越能高测电力设备有限公司

Wuhan Yueneng High Test Power Equipment Co., Ltd.

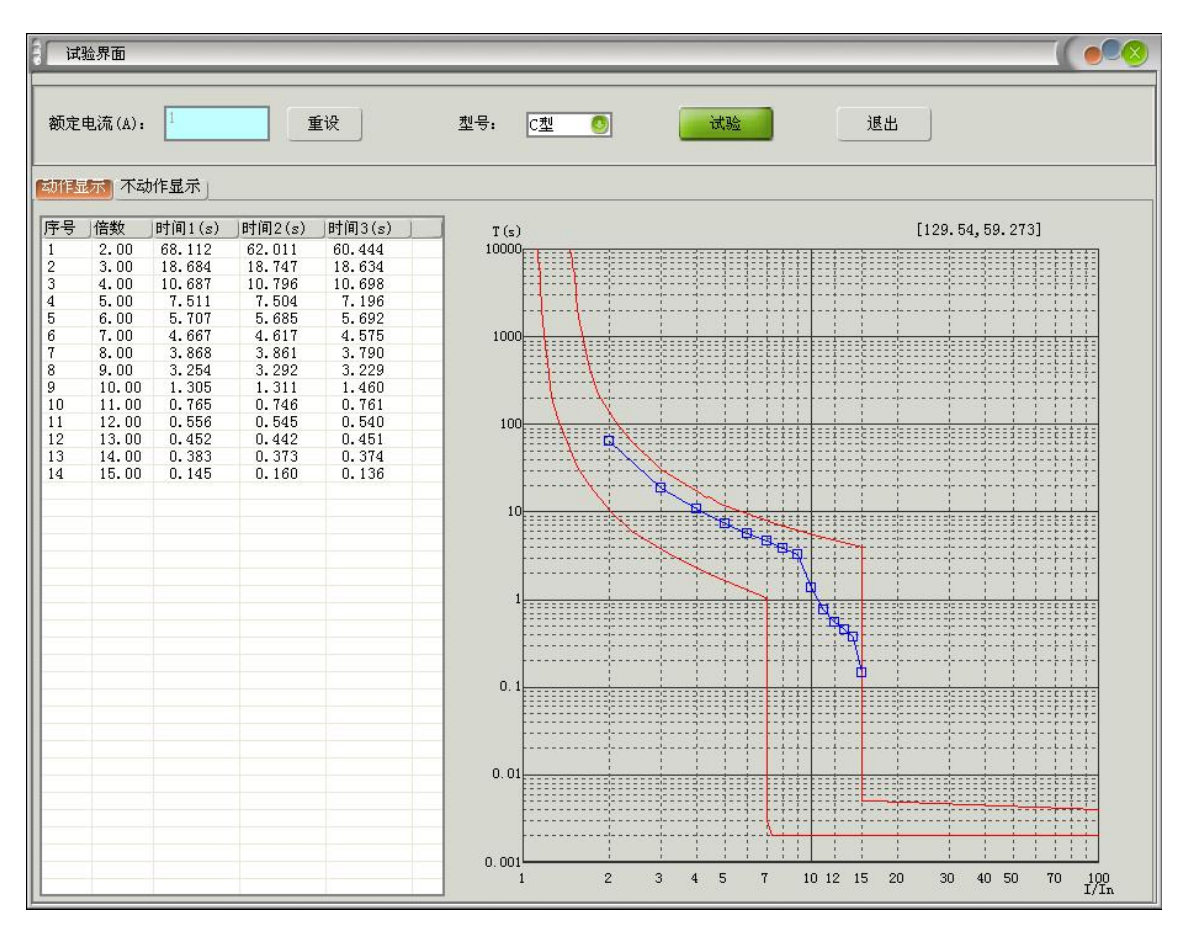

图 15 试验界面

- (1) 一个试验数据文件只包含一个直流断路器的试验数据,因此额定电 流是不变的,试验首先设置额定电流。额定电流改变,将认为已经 更换了新的直流断路器,系统将会清空以前的试验记录。
- (2) 按"动作显示"将显示本直流断路器的安秒动作试验数据,左边是 数据形式,右边为数据曲线。按"不动作显示"将显示通流不动作 试验数据。
- (3) 按"试验",将弹出试验命令界面,如图 16:

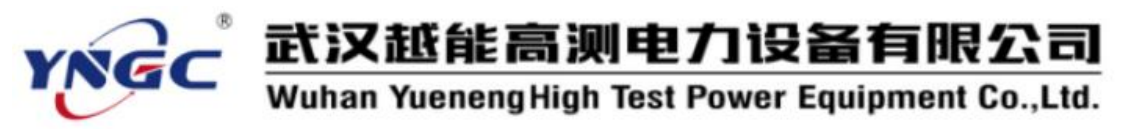

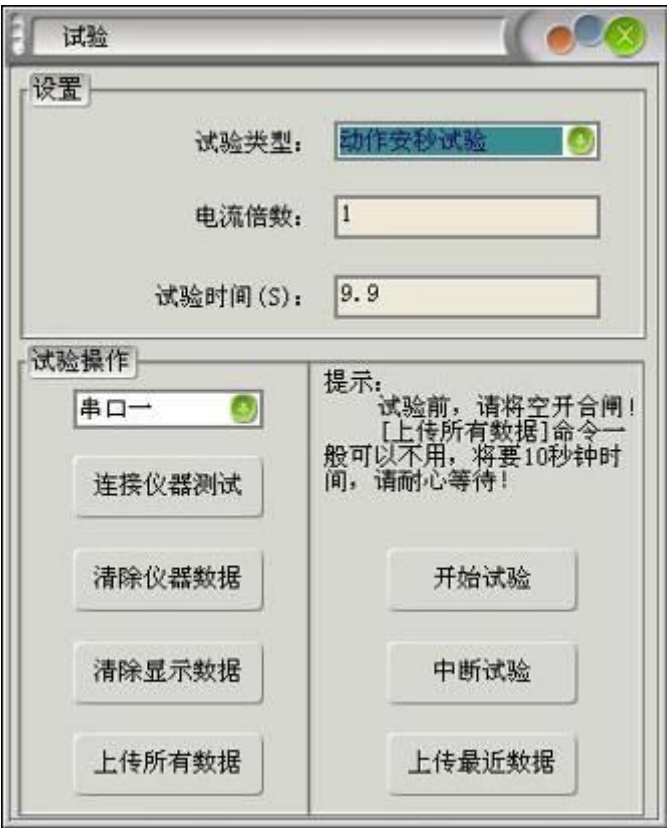

图 16 试验命令界面

试验前,请按仪器单独使用时一样,必须进行相关检查。闭合直流断路 器,连接好串口线。

设置好此界面中的配置数据, 选择串口号, 按"连接仪器测试"按钮测 试 PC 机和仪器是否联通。

连接仪器测试成功后, 按"开始试验"按钮, 仪器将进行试验并输出电 流,直到试验结束,如果过程中要停止试验,可以按"中断试验"按钮。

试验结束后,请按"上传最近数据"按钮,将会把刚才的试验数据传上 来,并在试验界面中显示出来。

做安秒动作试验时,请在同一倍数额定电流下重复做三次试验,软件会 自动求平均值显示在曲线中。根据被试开关的类型不同,请选择 B 型或 C 型的曲线包罗线。

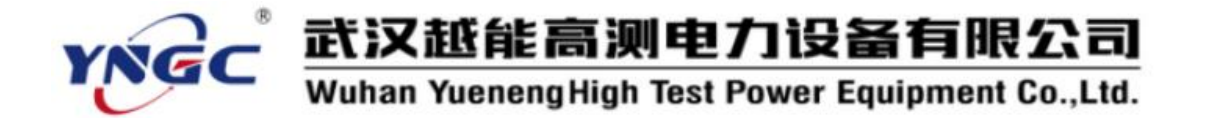

"清除仪器数据"、"清除显示数据"、"上传所有数据"不经常使用。 "清除仪器数据"为清除仪器存储器中的试验数据。"清除显示数据"为清 除试验界面中的数据。"上传所有数据"为将仪器中所有的试验数据上传上 来,存放到试验界面中。"上传所有数据"花费10 秒钟的时间,请耐心等 待。

### <span id="page-19-0"></span>六、注意事项

- 1. 打开电源开关之前,应先将电流调节钮按逆时针调至"零位"。
- 2. 仪器应放置于干燥、通风,无腐蚀性气体的室内。
- 3. 请不要私自拆卸、分解或改造仪器,否则有触电的危险。
- 4. 请不要私自维修仪器或自主改造、加工仪器,否则仪器不在质保之 列。
- 5. 为发挥本产品的优秀性能,在使用本公司产品前请仔细阅读使用说明 书。<br>————————————————————

### <span id="page-19-1"></span>七、运输、贮存

#### ■运输

设备需要运输时,建议使用本公司仪器包装木箱和减震物品,以免在运 输途中造成不必要的损坏,给您造成不必要的损失。

设备在运输途中不使用木箱时,不允许堆码排放。使用本公司仪器包装 箱时允许最高堆码层数为二层。

运输设备途中,仪器面板应朝上。

#### ■贮存

20

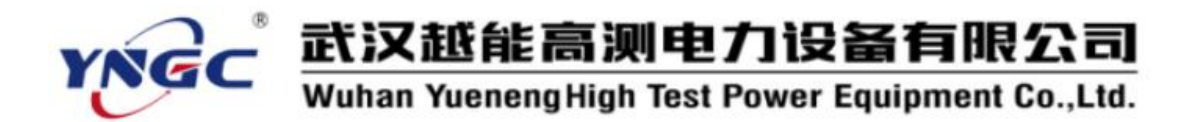

设备应放置在干燥无尘、通风无腐蚀性气体的室内。在没有木箱包装的 情况下,不允许堆码排放。

设备贮存时,面板应朝上。并在设备的底部垫防潮物品,防止设备受潮。